## **PERFORMING Multiple Logistic Regression with SigmaPlot 15**

This article is made by Jan Smit, Smit Consult

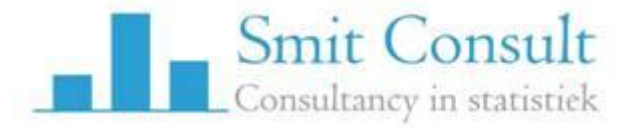

22 November 2022

**Data source:** Logistic Regression Data in statistics samples.jnb

In general the data contains one depending variable, which contains the values 0 and 1. Zero, 0, for not having the occurrence, and one, 1, for having the occurrence.

1. Load a datafile

A datafile looks like :

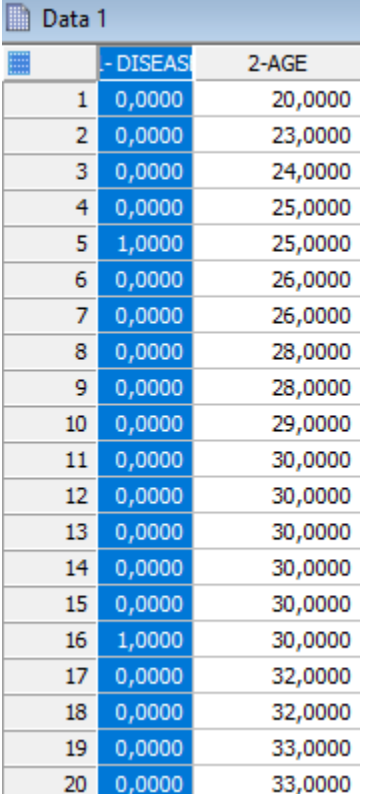

1. Perform the analyses : depending is disease (values of 0 and 1), independing is AGE

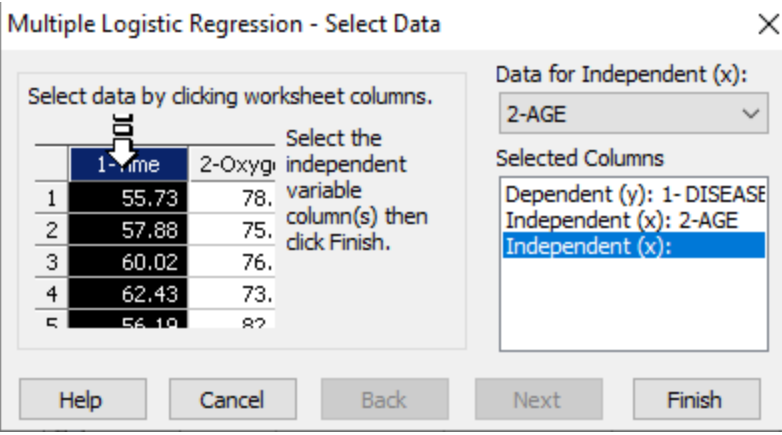

2. Inspect the report

The report shows :

Logit P =  $-5,309 + (0,111 * AGE)$ 

## $N = 100$

Estimation Criterion: Maximum likelihood Dependent Variable: DISEASE

Positive response (1): 1 Reference response (0): 0 Number of unique independent variable combinations: 43

**Pearson Chi-square Statistic:** 101,943 (P = 0,346) **Likelihood Ratio Test Statistic:** 29,310 (P = <0,001) **-2\*Log(Likelihood) =** 107,353 **Hosmer-Lemeshow Statistic:** 1,160 (P = 0,997)

## **Threshold probability for positive classification:** 0,500 **Classification Table:**

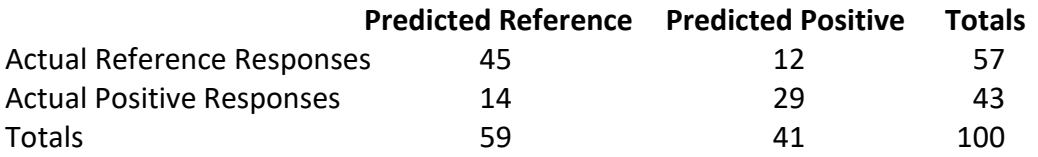

## **Details of the Logistic Regression Equation**

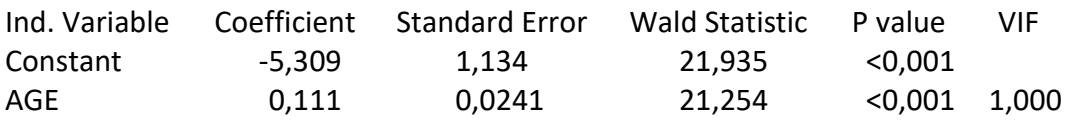

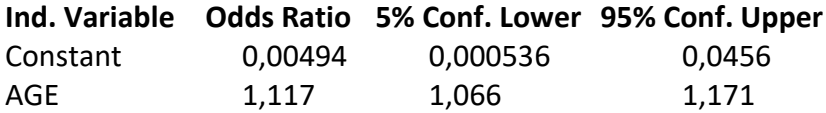

3. We are only interested in the following part of the report:

In order to generate the graphs, and the CI of the model, we use both the model Coefficient and the corresponding Standard Error

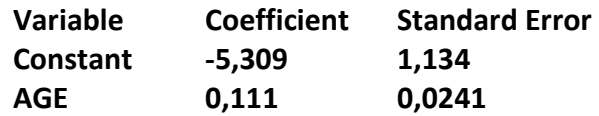

4. We copy this in the data sheet :

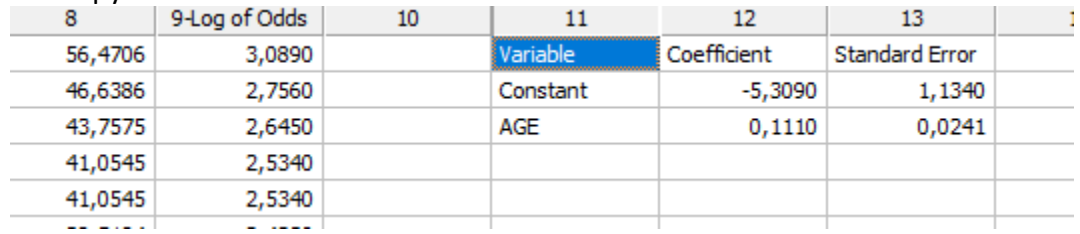

5. We select the cells in Column 11-13, select these, and use from Worksheet -> Titles "Promote" first row to titles.

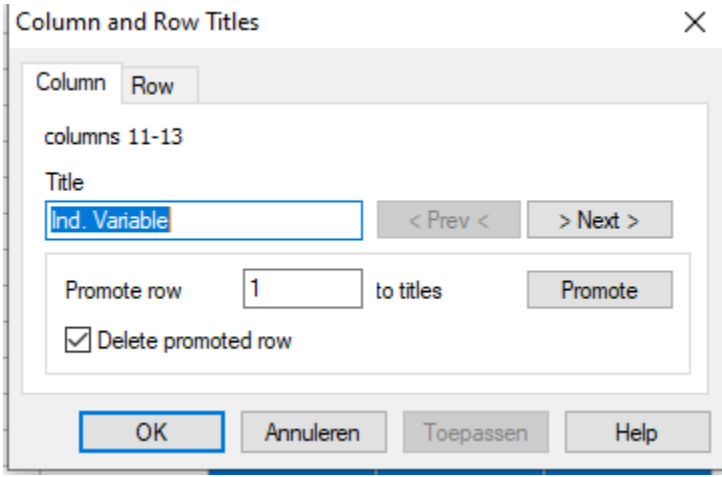

The result is :

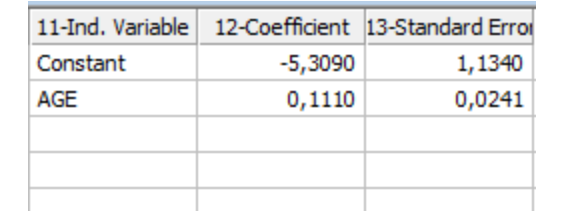

6. Now make use of the logistic regression function :

Using the *logistic model*, the probability of a binary event is

$$
Pr(Y = 1|X) = \frac{\exp(\beta_0 + \beta_1 X)}{1 + \exp(\beta_0 + \beta_1 X)} = \frac{1}{1 + \exp(-\beta_0 - \beta_1 X)}
$$

 $\times$  |

Here we use the following commands in

Col(1)= Disease  $Col(2) = AGE$ 

 $Col(3) = 1/(1+exp(-(cell(12;1)+cell(12;2)*col(2))))$ Quick Transform

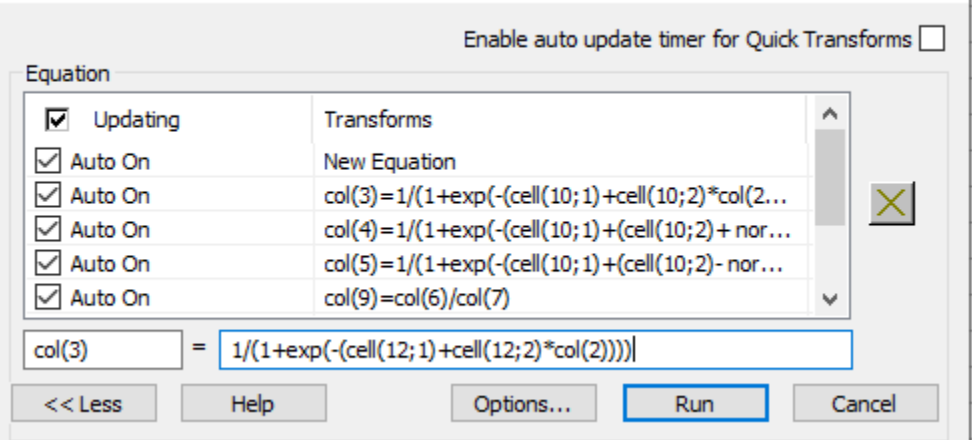

7. This will result in one line, with an S-curve. This uses only the Coefficients b0=- 5,30 and b1=0,11

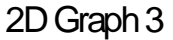

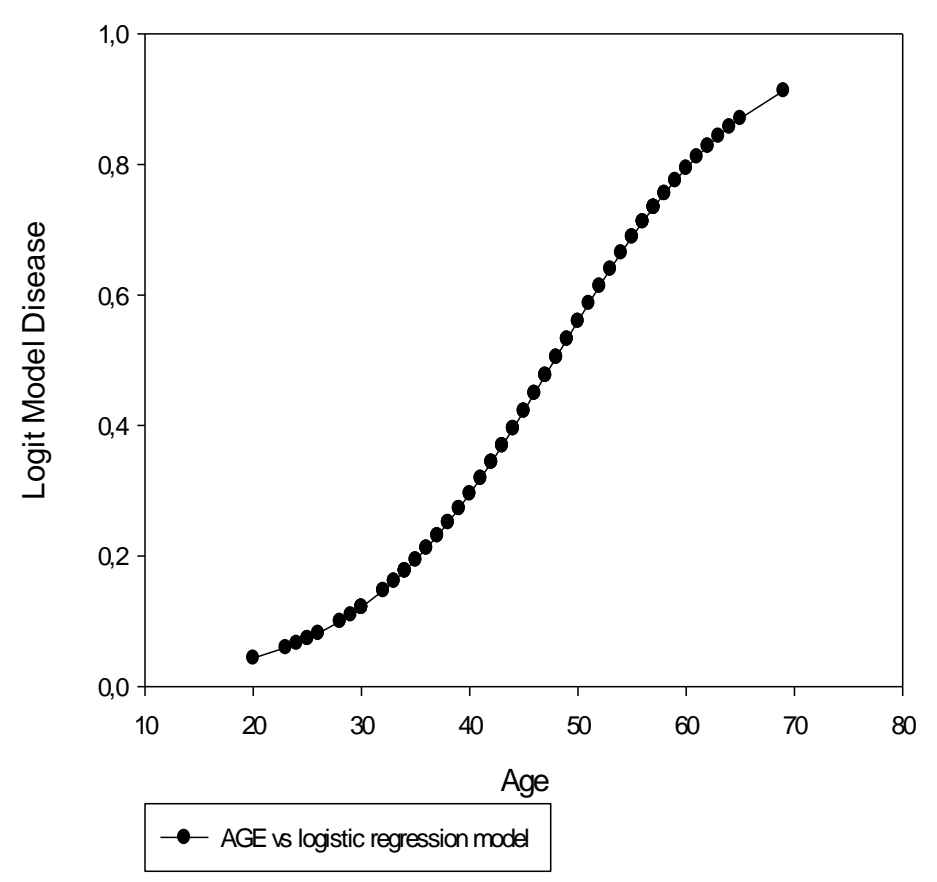

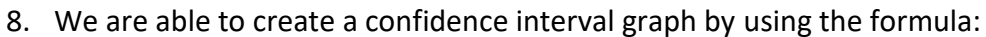

A (1 -  $a$ )% two-sided confidence interval for  $\beta_1$  is

 $\hat{\beta_1} \pm z_{1-\tfrac{\alpha}{2}} s_{\tilde{\beta}_1}$ 

We use the following formulas :

For "higher 95% CI"  $Col(4) = 1/(1+exp(-(cell(12;1)+(cell(12;2)+norminv(0,975;0;1)*cell(12;2))*col(2))))$ 

And for "Lower 95% CI"  $Col(5) = 1/(1+exp(-(cell(12;1)+(cell(12;2)-norminv(0,975;0;1)*cell(12;2))*col(2))))$ 

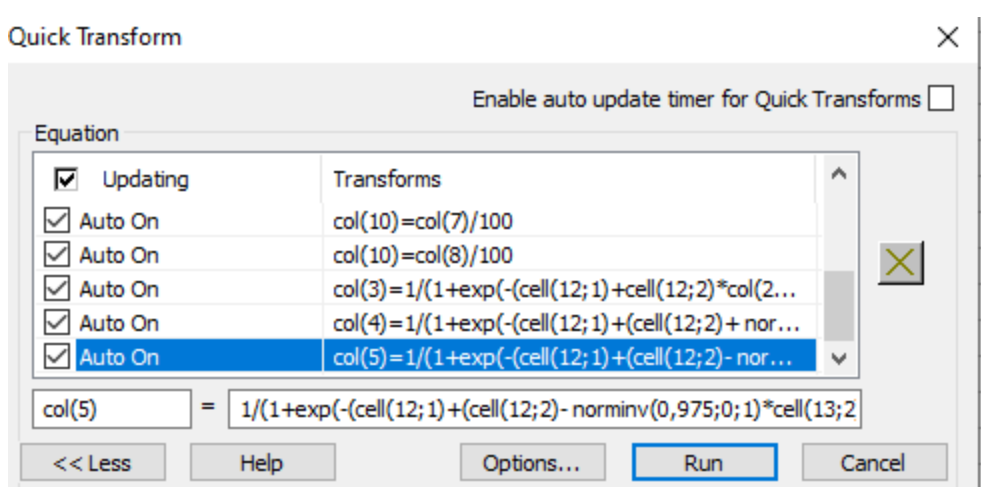

9. We place this in the data file, after we have given the correct column labels :

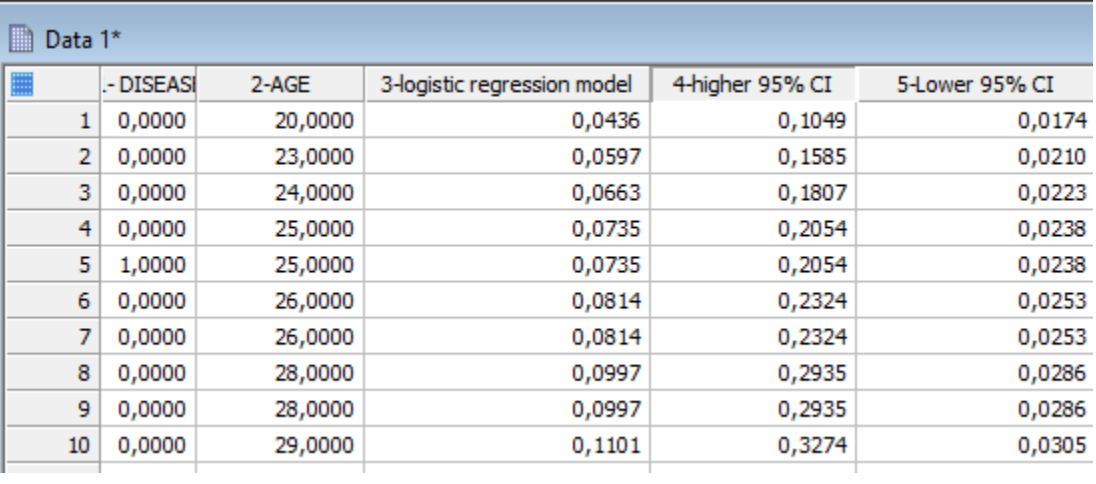

Let's plot the data:

We use the option "Multiple Line Graphs", and "One X many Y".

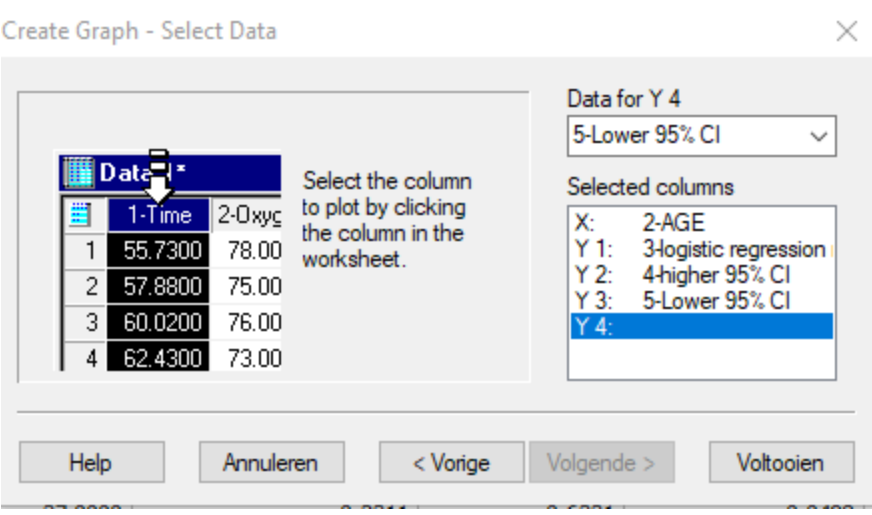

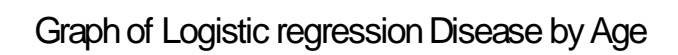

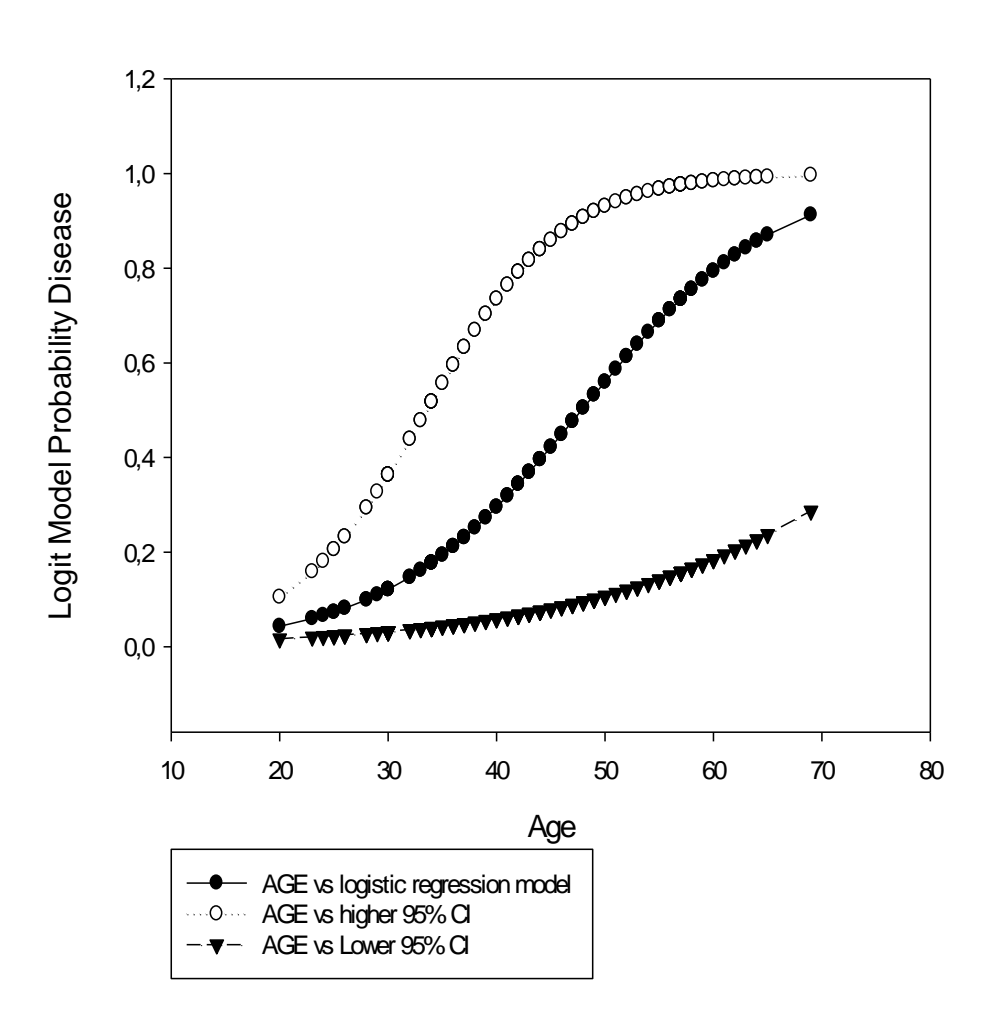